# **Online Giving**

To give online, follow the "Give Here" button on our homepage. It can be found by scrolling down on the homepage of our website, stmarksjax.org, and it is beneath the online worship information.

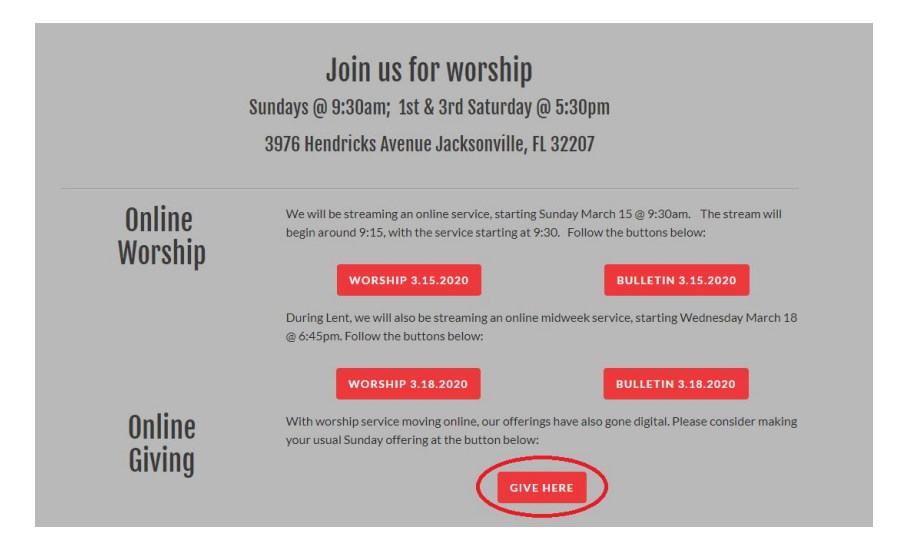

To make a one time gift: Select the fund to which you would like to give, type in the amount, and follow the prompts given.

To make a recurring gift: Click the "Sign In/Sign Up" link to create an account. You must create an account in order to set up recurring gifts. After setting up an account, follow the prompts given to make a recurring gift.

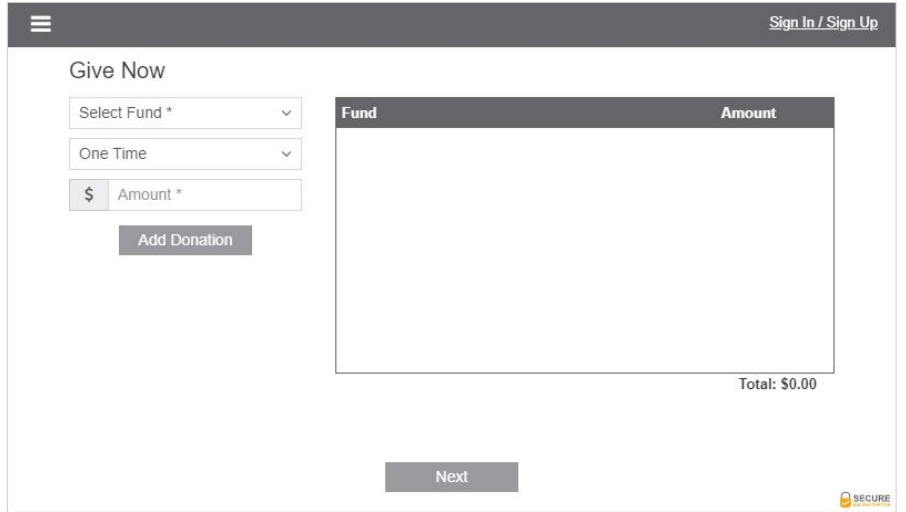

Select the fund to which you would like to give

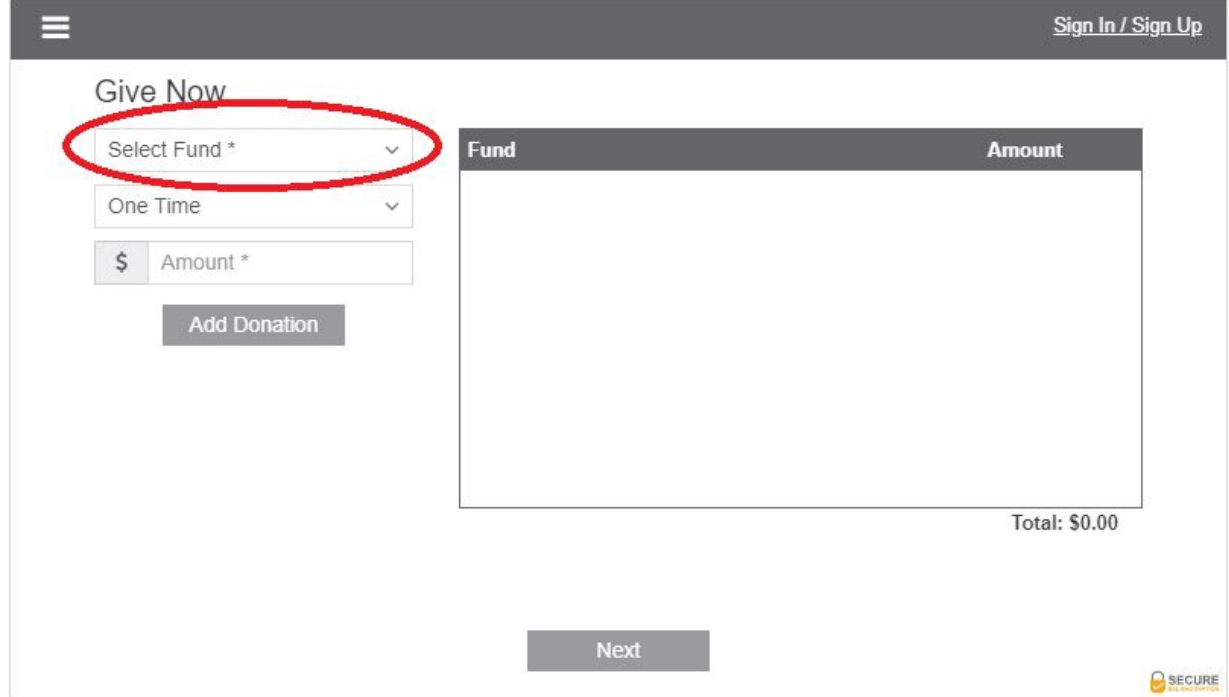

## Type in the desired amount

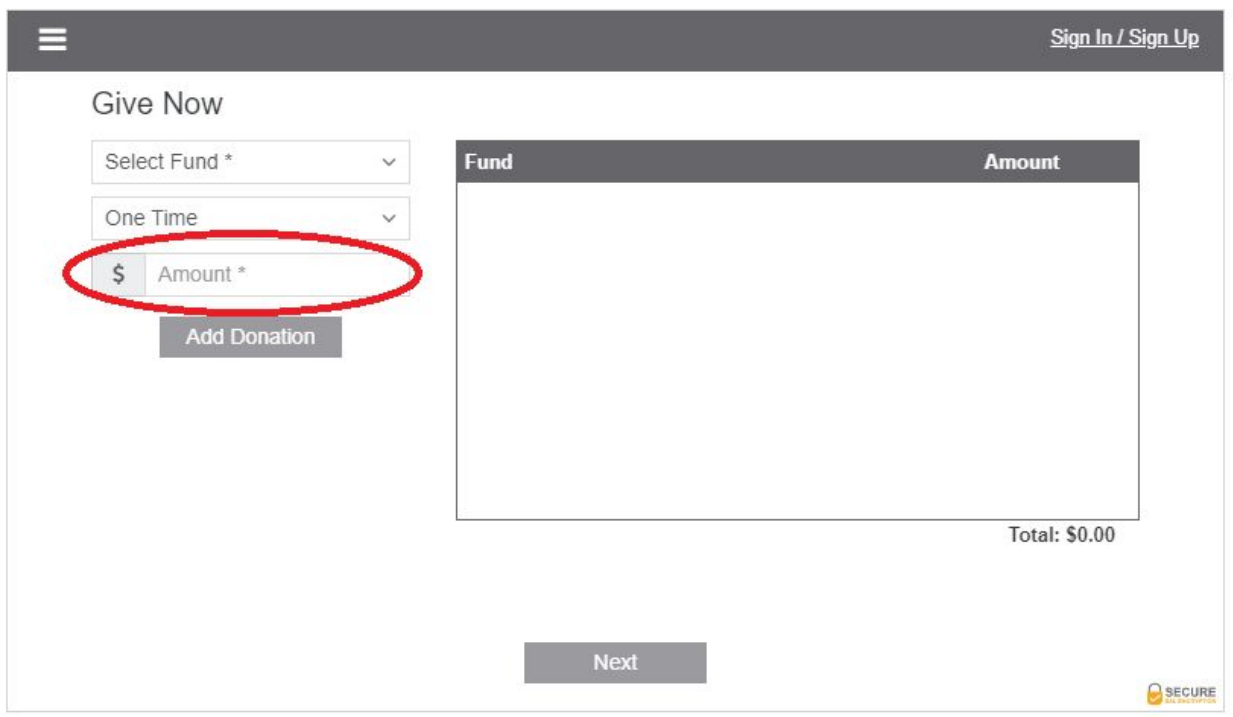

#### Click "Add Donation"

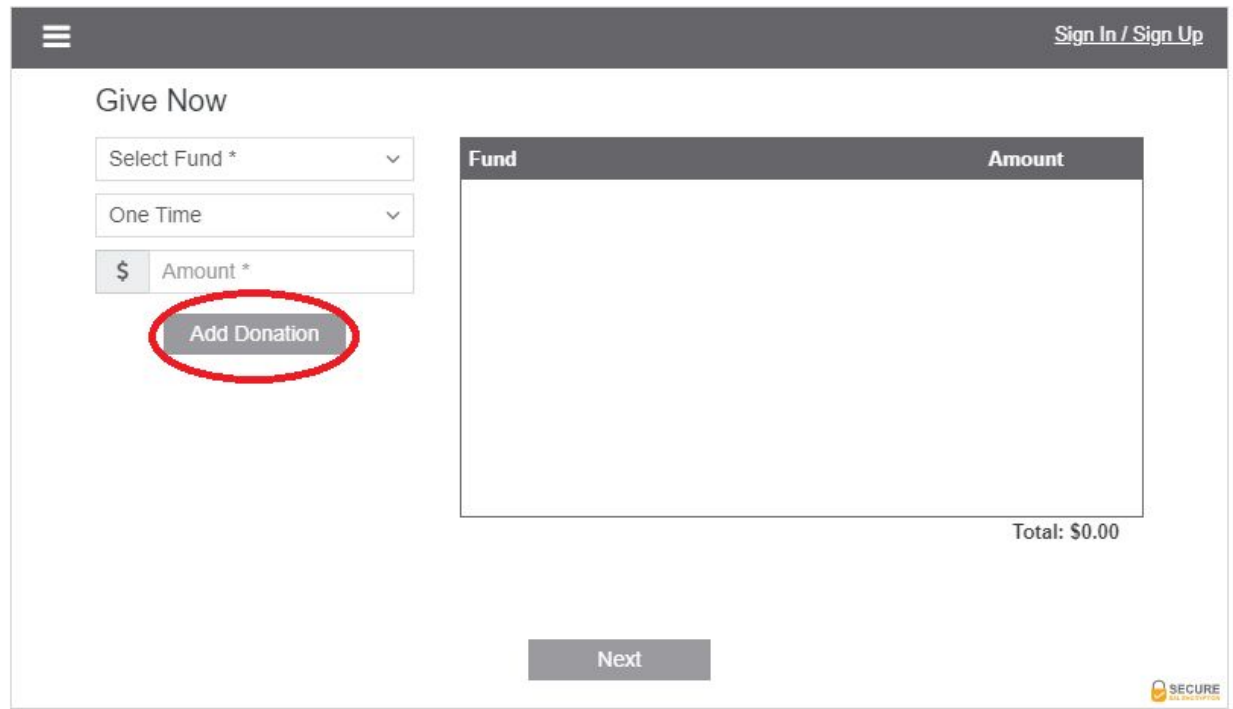

### Click "Next"

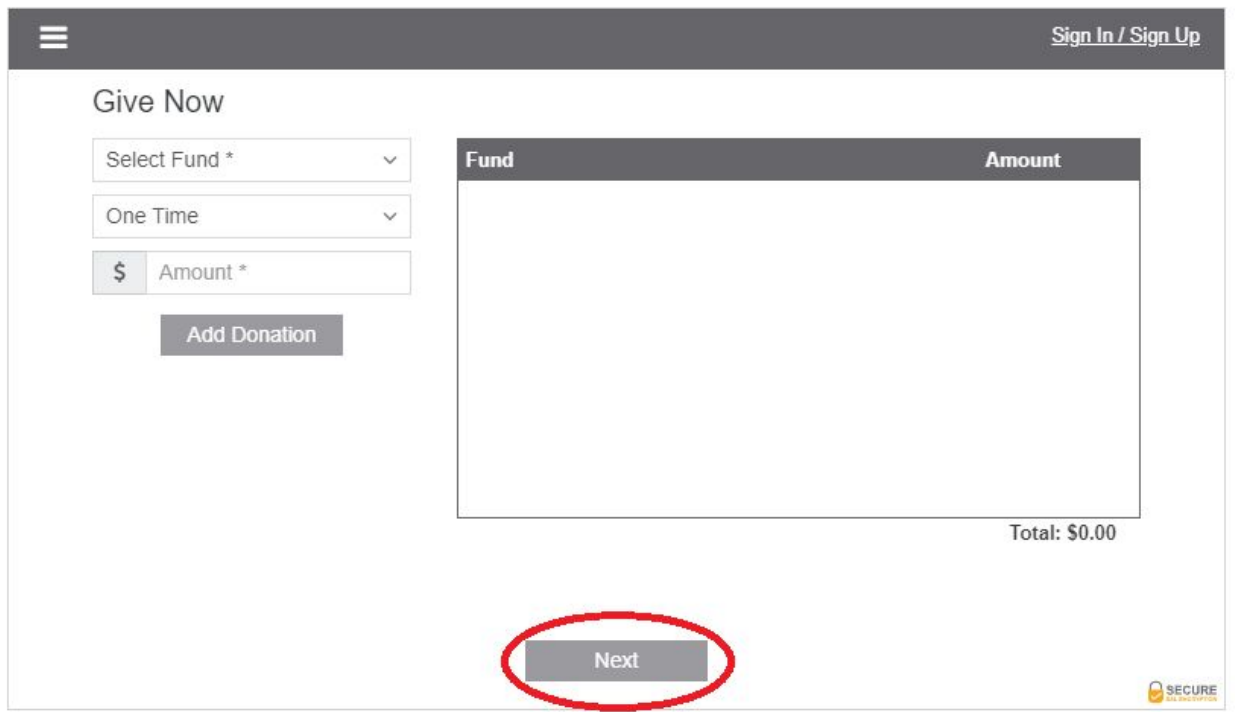

To make a recurring gift, click "Sign In/Sign Up"

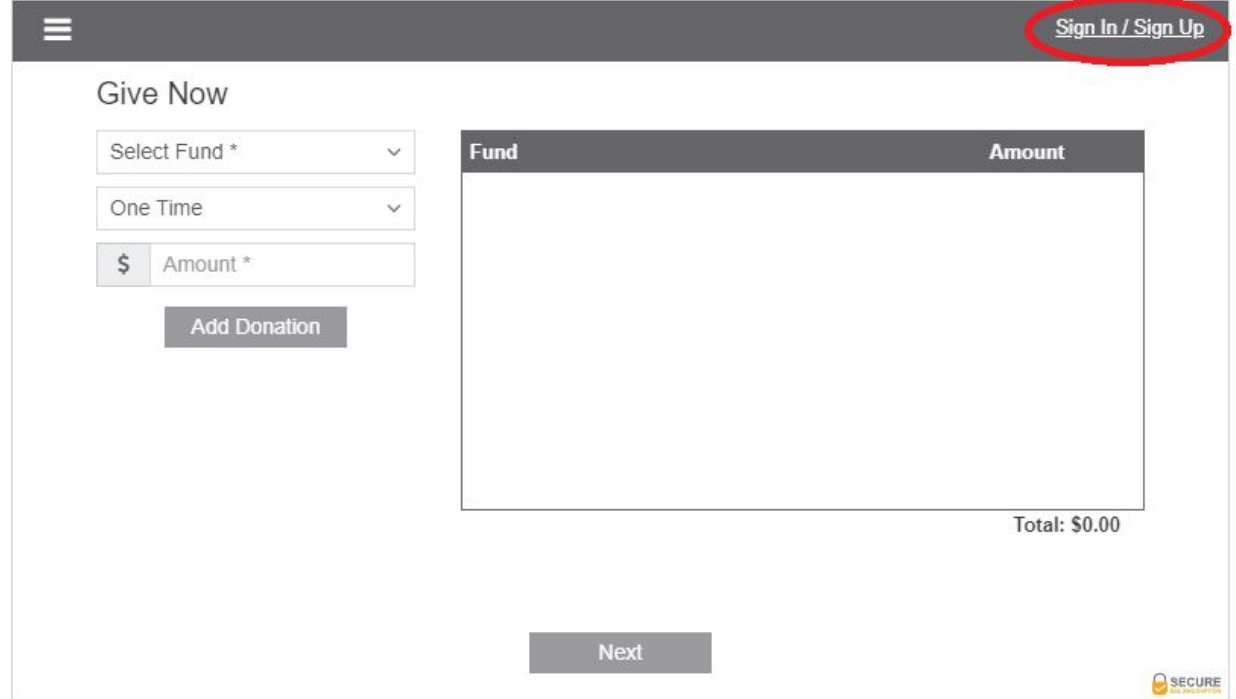

# **Frequently Asked Questions**

#### **Can I give to more than one fund?**

Yes! When setting up your online gift, click "Add Donation", then repeat the process for as many funds as you would like.

#### **Do I have to make an account?**

Only if you want to set a recurring gift, for example, \$10 given every Sunday. If you want to make a one time gift, you do not need to make an account.

### **Where can I find the link?**

A "Give Here" button can be found on the homepage of our website, stmarksjax.org, and on the Contact Us page. Our website is secure, as is the Giving page.

#### **Can I mail a check instead?**

Yes. Contact the office at (904)-396-9608 for more information.

# **Online Worship**

We will be streaming an online service, starting Sunday March 15 @ 9:30am. The stream will begin around 9:15, with the service starting at 9:30. During Lent, we will also be streaming an online midweek service, starting Wednesday March 18 @ 6:45pm.

To find the stream, click the "Worship 3.15.2020" or "Worship 3.18.2020" button

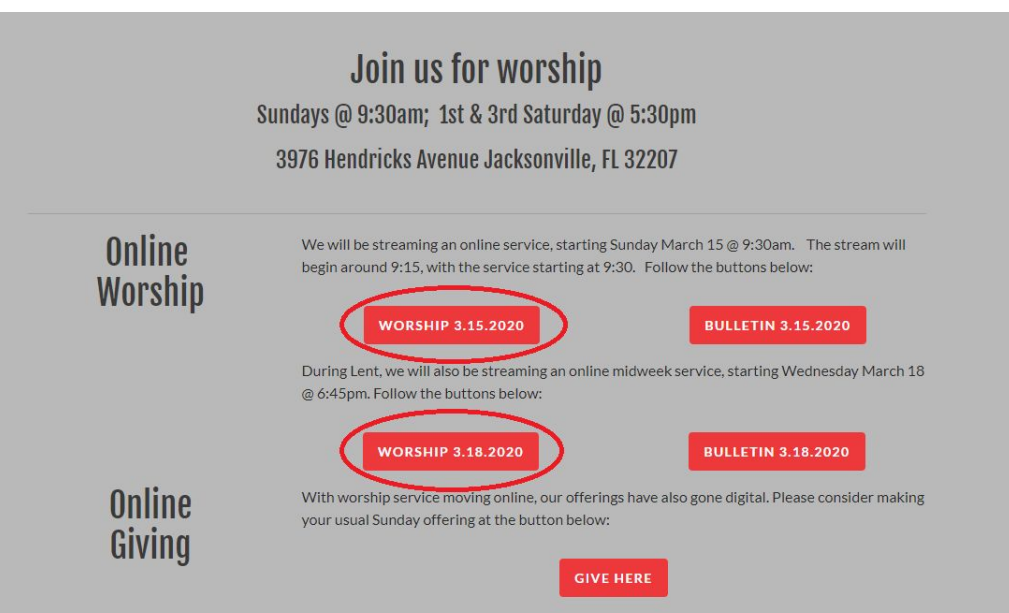

To find the bulletins, click on the "Bulletin 3.15.2020" or "Bulletin 3.18.2020" buttons on the same page

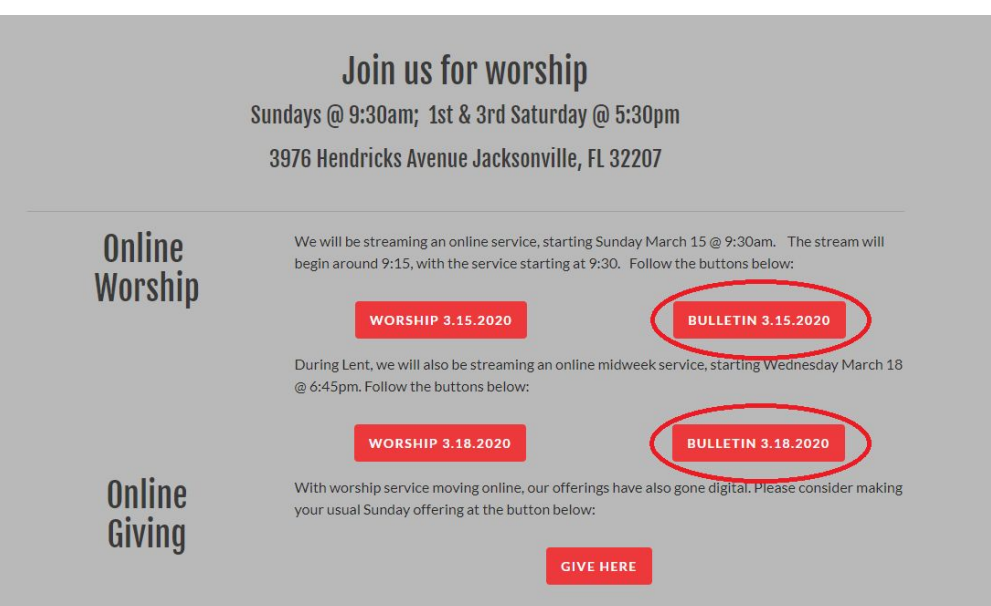

When you click on either of the "Worship" buttons, you'll be brought to a page like this, where you can select which worship service you would like to watch

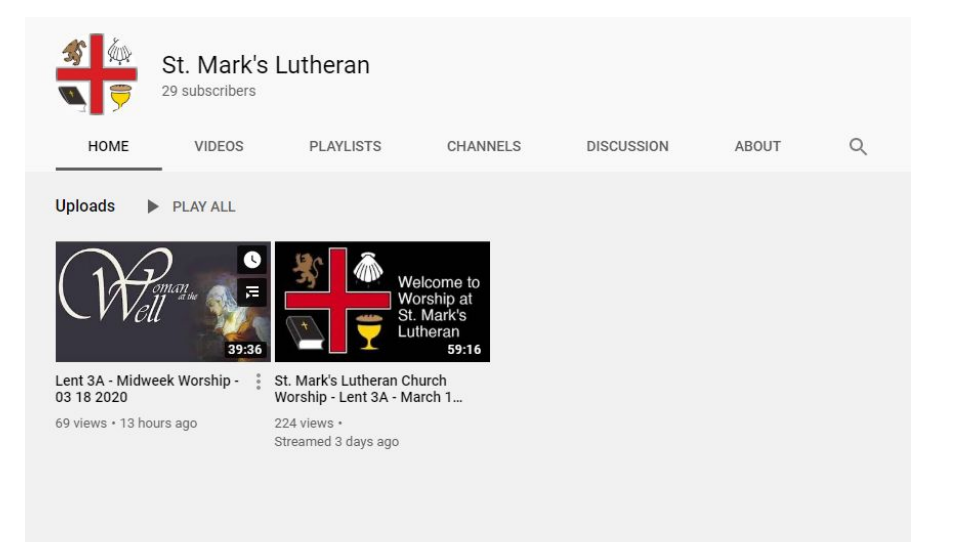

If you click on the "reminder" icon, you'll get a notification when the livestream begins

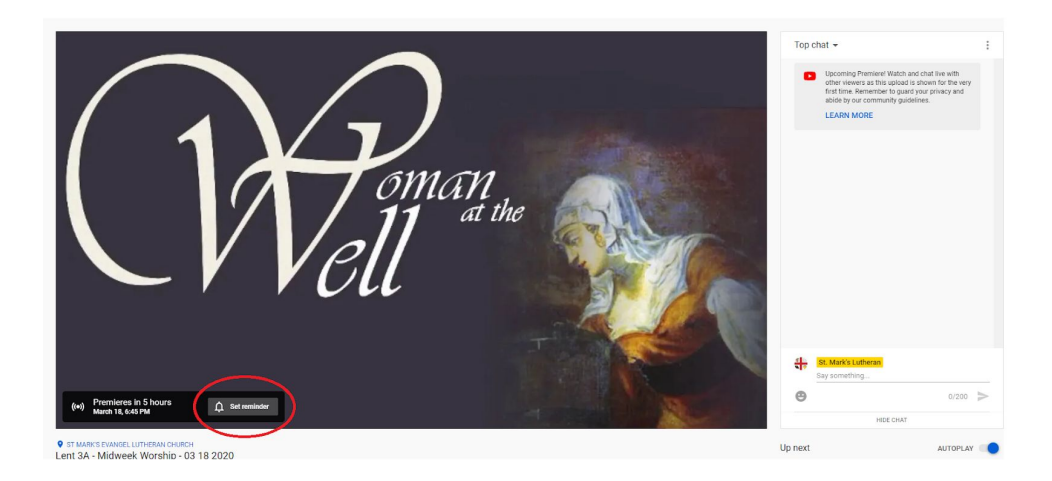

You can also participate in a live chat with others watching the service by typing a message where is says ""Say something" and pressing the enter key to send

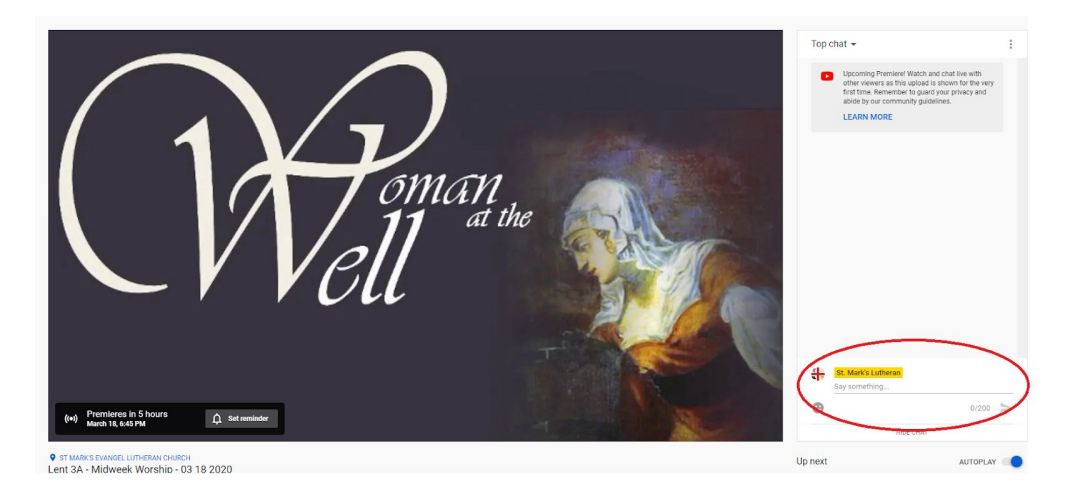